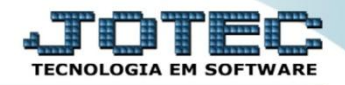

## **SEPARAÇÃO DE PRODUTOS PARA VENDAS PEPS – (PRIMEIRO A ENTRAR, PRIMEIRO A SAIR) ETCAISPPR**

 *Explicação: Com o método FIFO/PEPS, o sistema disponibilizará os lotes de acordo com as notas de entradas, ou seja, ele gerencia as notas de saídas mediante ao primeiro lote. O primeiro que entra é o primeiro que sai. Obs.: Esta opção é utilizada para o método de produção por encomenda, onde a separação é feita manualmente. Para isso deverá estar selecionada a opção "Não separa" no campo de separação de produto por local em faturamento > arquivo > empresa.*

## Para realizar esta rotina acesse o módulo: *Estoque.*

| Menu Geral - JOTEC - 0000093.00 - 1106 - Mozilla Firefox                                                                                                    |                       |                    |                                              |                        |                                                                                                    |
|----------------------------------------------------------------------------------------------------|-----------------------|--------------------|----------------------------------------------|------------------------|----------------------------------------------------------------------------------------------------|
| sistema.jotec.com.br.8078/cgi-bin/jtgeseus.exe                                                                                                    |                       |                    |                                              |                        |                                                                                                    |
| Suporte Eletrônico                                                                                                    |                       |                    |                                              |                        | <b>TECNOLOGIA EM SOFTWARE</b>                                                                                             |
| <b>Sistemas</b><br><b>Faturamento</b><br><b>Servicos</b><br><b>CRM - SAC</b>                                                                                       | <b>Faturamento</b>    | <b>Serviços</b>    | <b>CRM - SAC</b>                             | <b>Telemarketing</b>   | $\circledR$<br>Acesso Rápido<br><b>Contas a Receber</b><br>Gera duplicatas                                                |
| Telemarketing<br><b>EDI</b><br>Mala Direta<br><b>PDV</b>                                                                                                    | <b>EDI</b>            | <b>Mala Direta</b> | <b>PDV</b>                                   | <b>Estoque</b>         | Gera c. corrente vendedor<br>Conta corrente vendedor<br>Empresa<br>Atualiza vendedor no cliente<br>Avaliação de pendência |
| <b>Estoque</b><br>Compras<br><b>ELPR</b><br>Produção<br>Gerenc. de projetos<br>Contas a Pagar<br><b>Contas a Receber</b><br><b>Bancos</b><br><b>Fluxo de Caixa</b> | <b>Compras</b>        | <b>ELPR</b>        | Produção                                     | Gerenc. de<br>projetos | Contabilidade<br>Auditor operacional<br><b>Faturamento</b>                                                                |
|                                                                                                    | <b>Contas a Pagar</b> | Contas a Receber   | <b>Bancos</b>                                | Fluxo de Caixa         | Empresa<br>Cancelamento e exclusão de notas fiscais<br><b>CRM - SAC</b><br>Solução                                        |
| Centro de Custo<br>Exportador<br>Gestor<br>Importador<br><b>Auditor</b>                                                                                            | Centro de Custo       | <b>Exportador</b>  | Gestor                                       | <b>Importador</b>      | $\omega$<br>E-Commerce<br>$\checkmark$                                                                                    |
| <b>Filiais</b><br><b>Estatísticas &amp; Gráficos</b><br>Fiscal<br>Contabilidade                                                                                    | <b>Auditor</b>        | <b>Filiais</b>     | <b>Estatísticas &amp;</b><br><b>Gráficos</b> | <b>Fiscal</b>          | Administração<br>$\checkmark$                                                                                             |
| Diário Auxiliar<br><b>SUPORTE JOTEC</b>                                                                                                    |                       | <b>TECNICO</b>     | 18/09/2015                                   | <b>MATRIZ</b>          | Sair                                                                                                    |

Em seguida acesse: *Atualização > Separação de produtos de saída.*

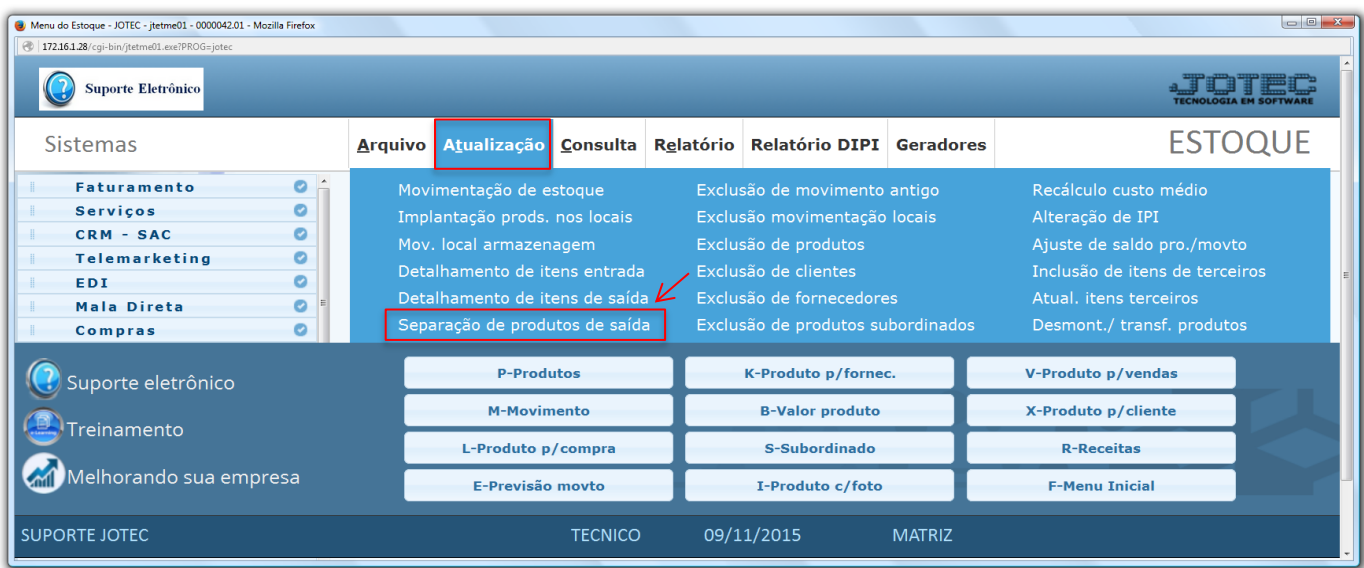

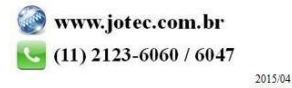

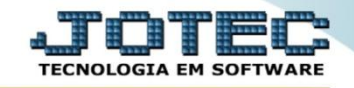

 Na tela seguinte, informe o *(1) Número e sequência do pedido* a ser separado e clique no ícone do *(2) Binóculo.*

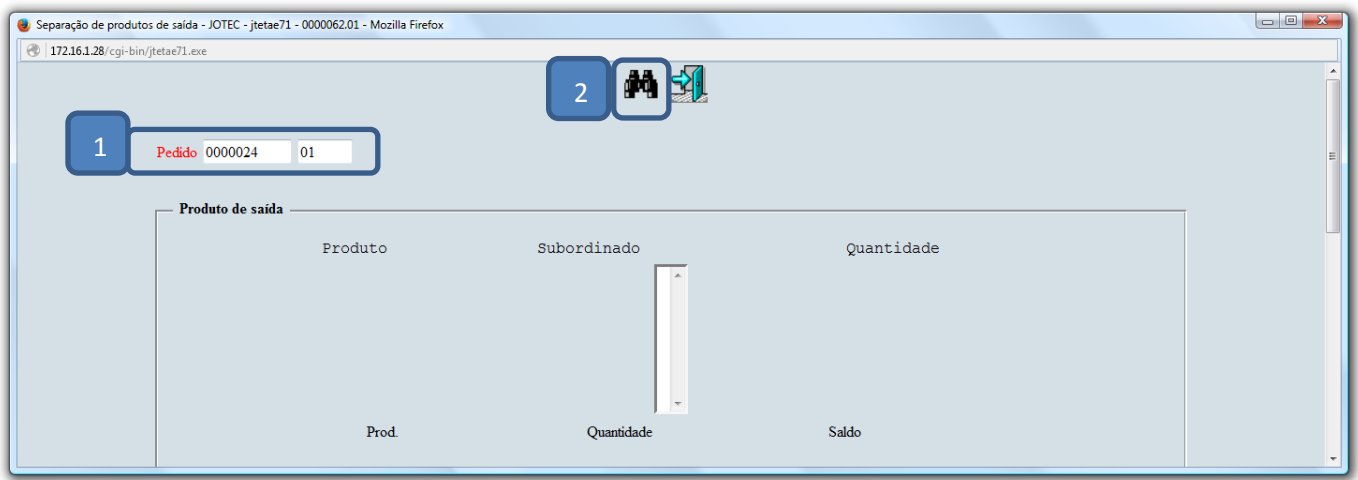

 Em seguida no campo *"Produto de saída"*, selecione o *(3) Produto* a ser separado dando duplo clique sobre o item. Depois disso no campo *"Local de faturamento"* dê novamente duplo clique sobre o *(4) Produto*, informe a *(5) Quantidade* a ser reservada e clique em *"Atualiza".* Após separar todos os itens clique no ícone do *"Disquete"* para finalizar. Feito isso o pedido estará pronto para ser faturado.

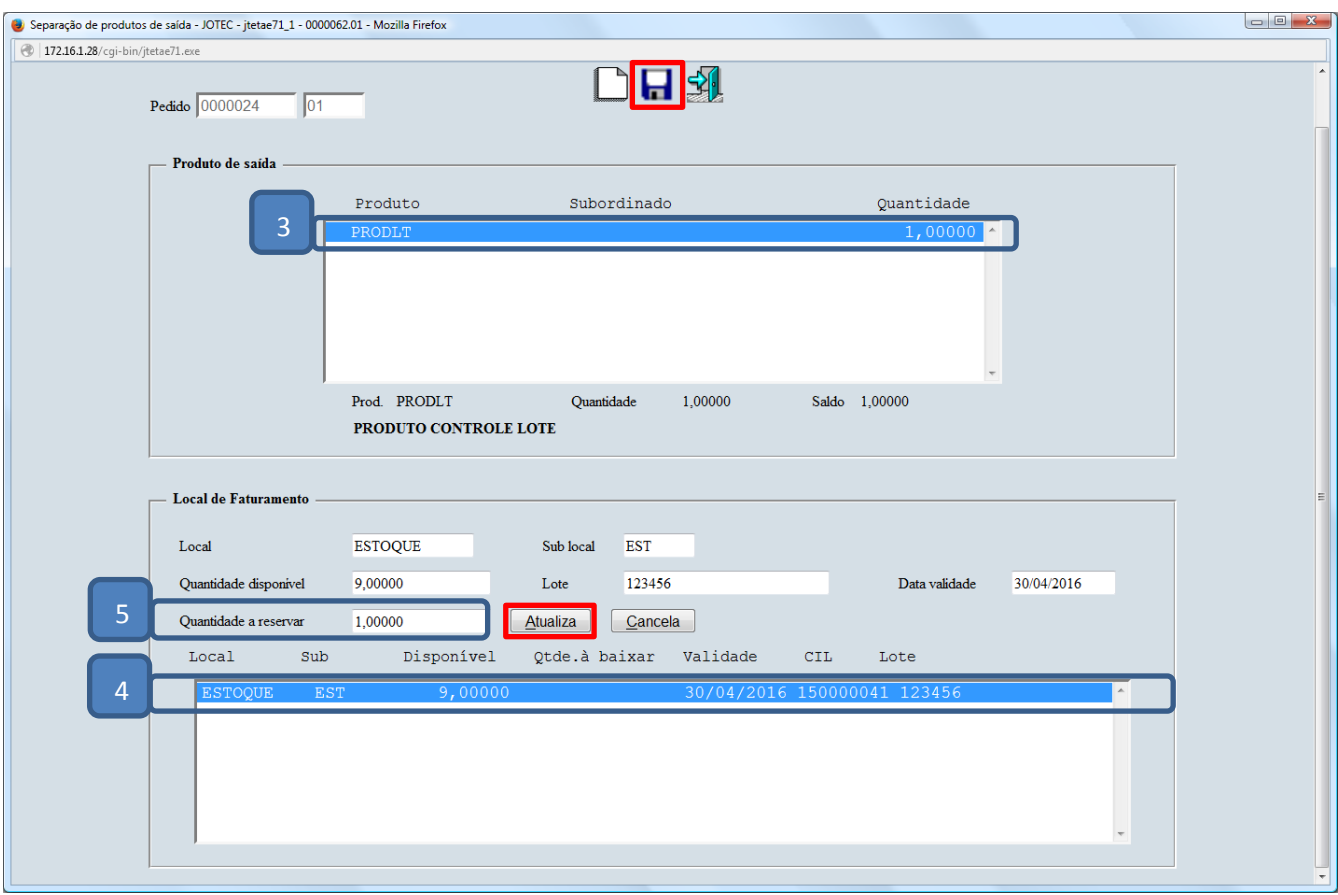

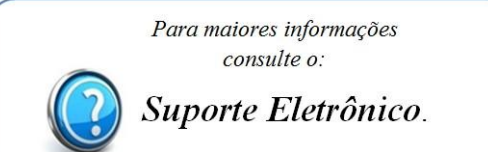